# **Anexo 1**

Sistema de Repositorio Único de Información Tecnológica. SIRUNIT

### **Análisis y Diseño Sistema de Repositorio Único de Información Tecnológica (SIRUNIT)**

# **ÍNDICE**

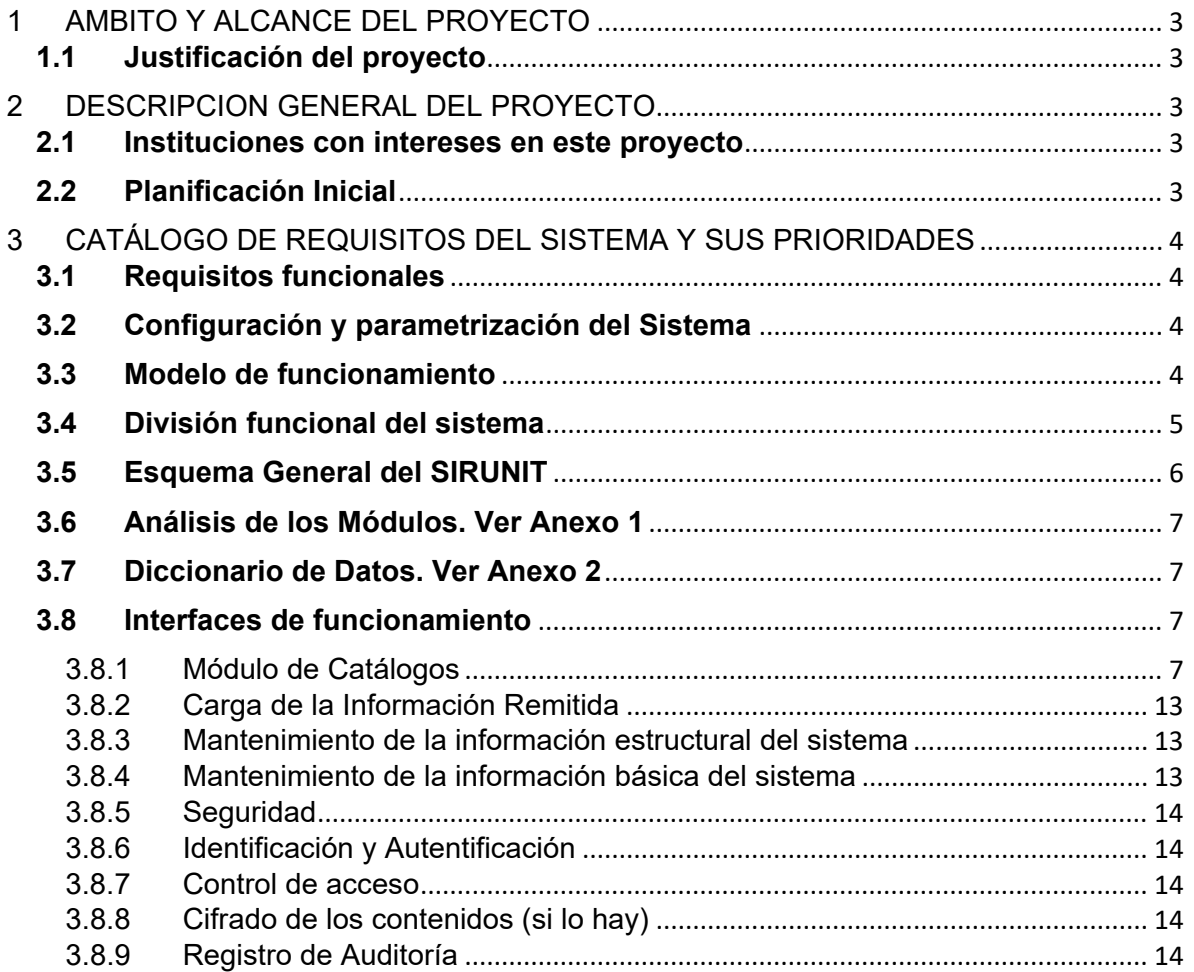

## <span id="page-2-0"></span>**1 AMBITO Y ALCANCE DEL PROYECTO**

#### <span id="page-2-1"></span>**1.1 Justificación del proyecto**

La búsqueda de mecanismos que permitan promover, fortalecer y facilitar el acceso a las tecnologías de información por parte de los países que integran Cumbre Judicial, a fin de identificar e implementar medios de cooperación, estimulando la transferencia de conocimientos, intercambios de información y todas aquellas actividades que permitan la globalización de la informática jurídica y judicial, logrando con ello un mejor aprovechamiento y optimización de los recursos de cada Institución y en especial, un mejor servicio a la ciudadanía de cada país.

# <span id="page-2-2"></span>**2 DESCRIPCION GENERAL DEL PROYECTO**

#### <span id="page-2-3"></span>**2.1 Instituciones con intereses en este proyecto**

Todo los Poderes Judiciales, Consejos de la Magistratura y Sector Justicia de los países de Iberoamérica y miembros de Cumbre Judicial Iberoamericana

#### <span id="page-2-4"></span>**2.2 Planificación Inicial**

La actividad inicial a partir de la II Ronda de Talleres de XVII Cumbre Judicial corresponde dar uso intensivo por parte de los Directores y/o Responsables de IT en cada país miembro de Cumbre Judicial a los formularios principales de Buenas Prácticas y Proyectos Tecnológicos con el propósito de que la información obtenida sea lo más completa y verás posible, y de esa manera poder avanzar con su análisis y divulgación adecuada.

Como paso posterior cada país con su responsable directo componente del Grupo de Tecnología en los Poderes Judiciales (e-Justicia) de la Cumbre Judicial Iberoamericana será responsable de la actualización periódica de la información de los Proyectos y Buenas Prácticas publicadas, e igualmente el procesamiento de nuevos Proyectos y buenas Prácticas para ser habilitadas en la aplicación.

A partir de esta II Ronda de Talleres de CJI XVIII, se procederá nuevamente a:

Presentar a la mesa de trabajo el rediseño del prototipo realizado en CJI XVII, ahora como una herramienta totalmente funcional y en alta en internet desarrollada por Nicaragua bajo la responsabilidad del Centro Especializado de Documentación, Investigación e Información Judicial – CEDIJ, lista para su difusión inmediata, esta cuenta con la aprobación de CJI, por lo que se procederá lo antes posible a lo siguiente:

- Revalidas con los países miembros de CJI por medio de sus contactos políticos par participación en la herramienta por medio de los directores y/o responsables de IT de cada país.
- Creación de usuarios por perfil para el acceso al SIRUNIT por parte de las Instituciones de los países Miembros de CJI interesadas en formar parte de este proyecto.
- Evaluación de la Información recibida, ajustes de ser necesario al instrumento de recopilación de datos.
- Publicación de la información sistematizada.
- Compromiso firmado de actualización constante de la información suministrada por parte de las Instituciones de los países Miembros.

# <span id="page-3-0"></span>**3 CATÁLOGO DE REQUISITOS DEL SISTEMA Y SUS PRIORIDADES**

# <span id="page-3-1"></span>**3.1 Requisitos funcionales**

Es sistema fue desarrollado en plataforma web por lo tanto puede ser accedido desde cualquier navegador de preferencia Internet Explore o Mozilla FireFox. Las tecnologías que se usaron para poder desarrollar la aplicación fueron como gestor de base de datos SQL Server 2012, ambiente de desarrollo Visual Studio 2012 con lenguaje Visual Basic.NET, para el análisis se usó UML con Rational Rose 2003, de igual manera está alojado en un Servidor Windows Server 2012, todos estos debidamente licenciados para efectos de seguridad de las transacciones y la naturaleza de CJI.

# <span id="page-3-2"></span>**3.2 Configuración y parametrización del Sistema**

El sistema contempla un módulo de seguridad donde le permitirá ingresar a los determinados usuarios del sistema así como también los diferentes accesos a los cuales tendrán permisos por medios de perfiles y acciones que se pueden crear de acuerdo a las condiciones de los usuarios y la amplitud del proyecto.

# <span id="page-3-3"></span>**3.3 Modelo de funcionamiento**

Se ha diseñado un Sistema funcional Modular en donde se presentan formularios en ambiente web que pretende simplificar el acceso a la información de las soluciones y buenas prácticas tecnológicas implementadas en los diferentes países Miembros de la Cumbre Judicial Iberoamericana, en lo que se define como la actividad inicial para su puesta en producción y alta de la información a todo los interesados, y que se propone sea coordinada a través dela Secretaría Permanente.

Esta información suministrada por Directores y/o Responsables de Unidades de Tecnologías de la Información y la Comunicación de cada país miembro, inicialmente bajo la responsabilidad adquirida, procederán a dar de alta en el Sistema los datos solicitados, dicha información será accesible desde la aplicación a todo el usuario miembro de CJI debidamente acreditados.

#### <span id="page-4-0"></span>**3.4 División funcional del sistema**

El sistema se podría contemplar en 3 divisiones funcionales:

- 1. **Catálogos:** se encuentra los diferentes catálogos para cargar la información necesaria de cada país.
- 2. **Carga de Información:** El usuario de cada país puede cargar la información acerca de las experiencias y buenas prácticas o de los proyectos implementados en dicha nación.
- 3. **Seguridad del Sistema:** Aquí se registran los usuarios y sus respectivos roles para poder brindar los diferentes privilegios para el acceso del sistema.

#### <span id="page-5-0"></span>**3.5 Esquema General del SIRUNIT**

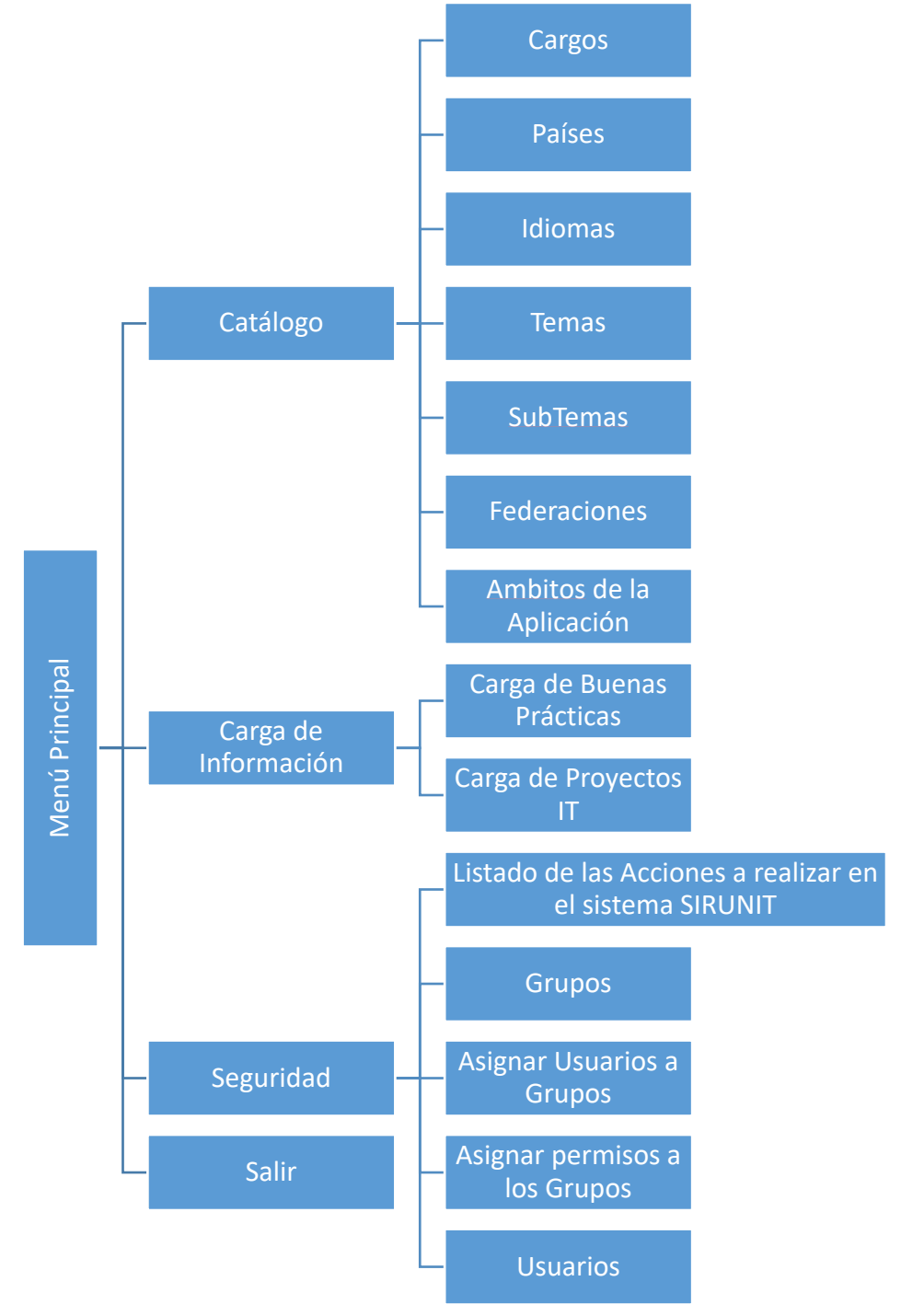

<span id="page-6-0"></span>**3.6 Análisis de los Módulos. Ver Anexo 1**

#### <span id="page-6-1"></span>**3.7 Diccionario de Datos. Ver Anexo 2**

#### <span id="page-6-3"></span><span id="page-6-2"></span>**3.8 Interfaces de funcionamiento**

3.8.1 Módulo de Catálogos

Todos los catálogos tienen el mismo comportamiento por tal razón solamente se mostrara el funcionamiento de un catálogo.

• **Interfaz de Acceso:** se ingresa usuario y contraseña para acceder al sistema SIRUNIT.

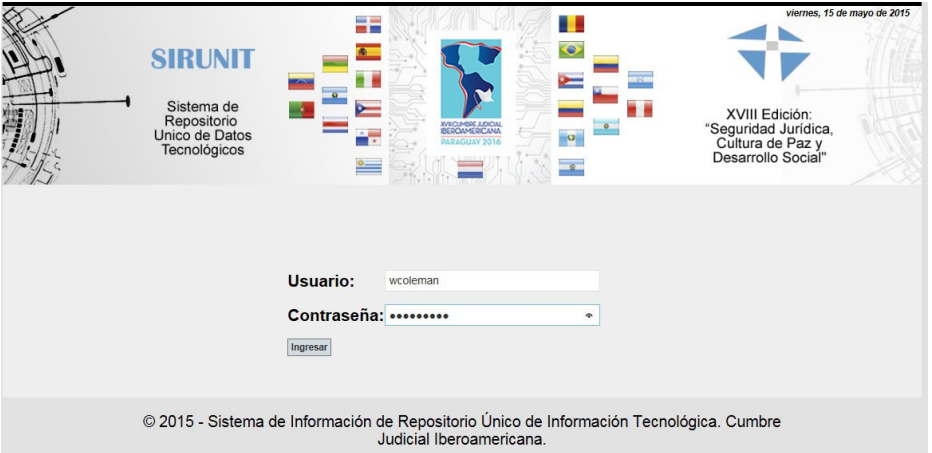

• **Página Principal:** Se observa tanto el Menú principal como las lista de los documentos de buenas prácticas y los proyectos IT por país por filtros dinámicos.

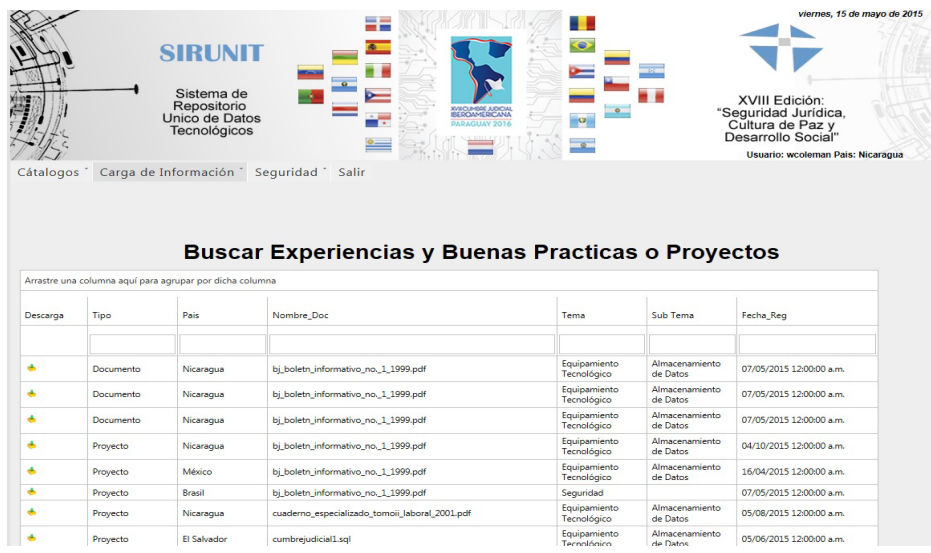

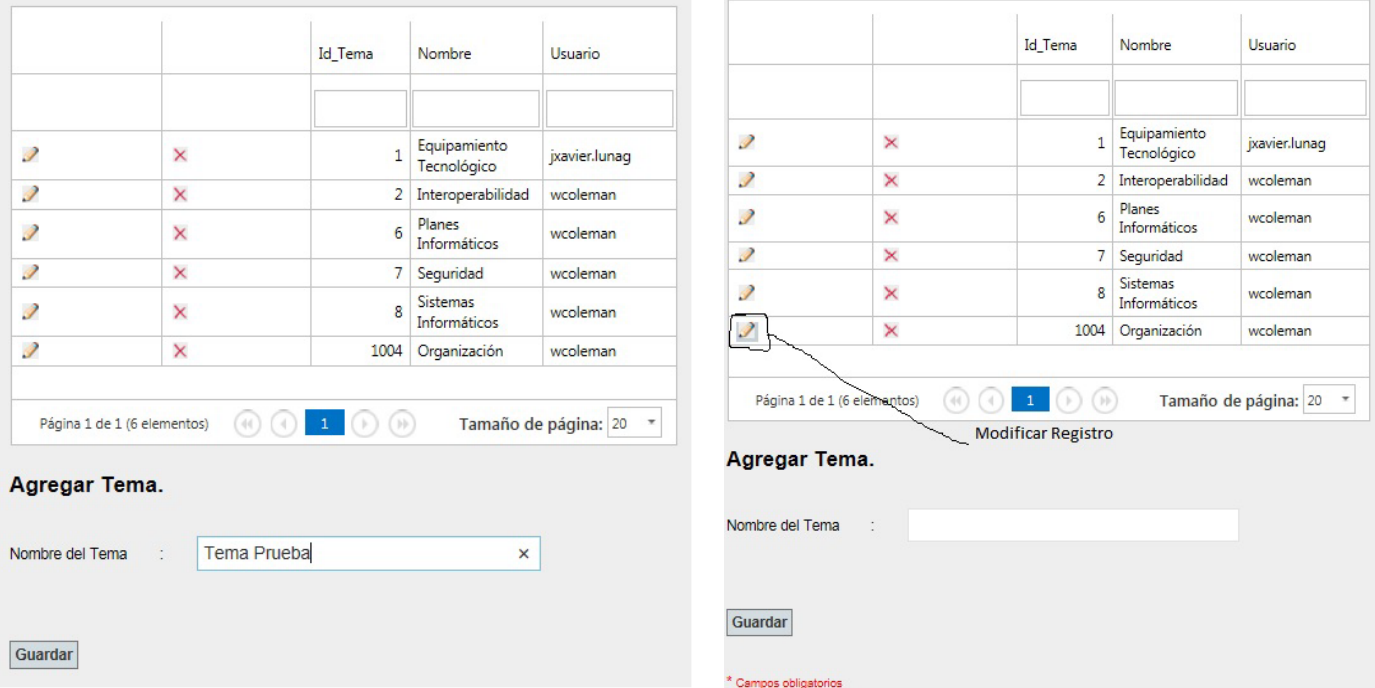

## • **Interfaz de ingreso y modificación de Tema del módulo de Catálogos.**

• **Interfaz para modificar el registro seleccionado.**

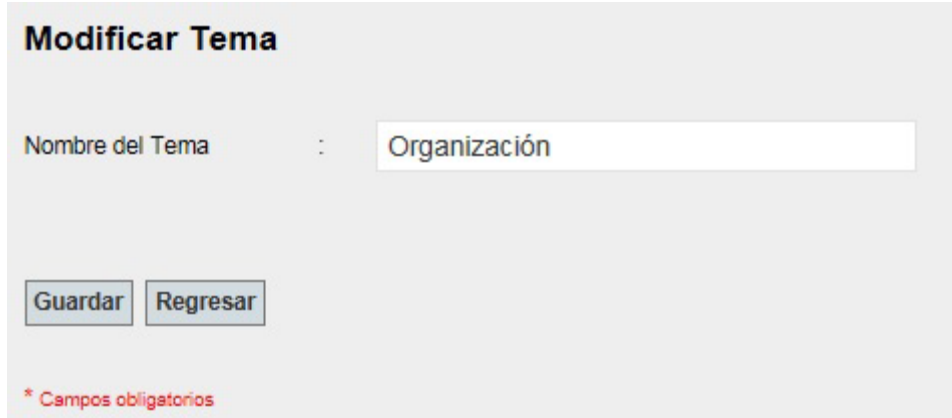

#### • **Interfaz para la carga de información.**

#### o **Carga de Buenas Prácticas**

Para poder cargar las buenas prácticas se debe ingresar al formulario de carga de buenas prácticas que se encuentra en el Menú principal -> Carga de información -> Carga de Buenas Practicas, dar click al botón Ingresar.

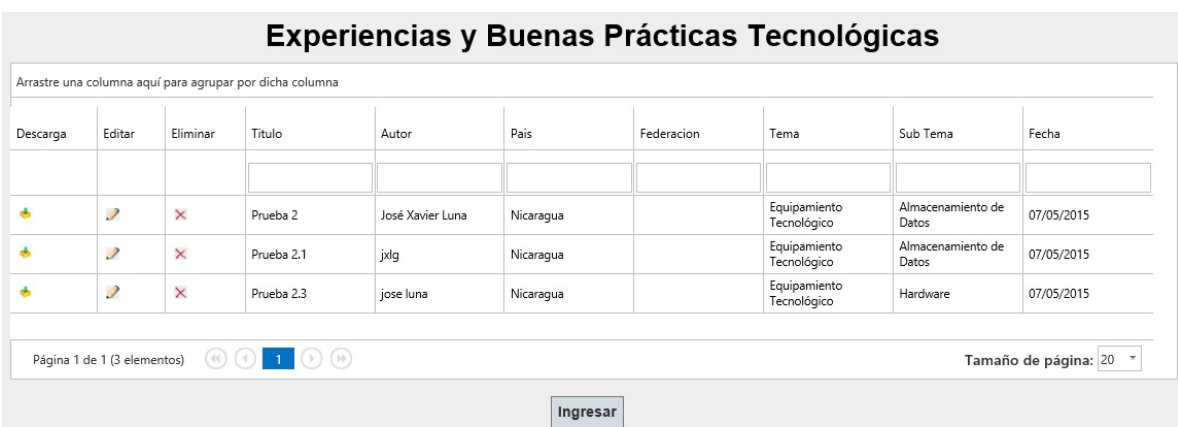

# o **Interfaz de Ingreso de Experiencias y Buenas Prácticas**

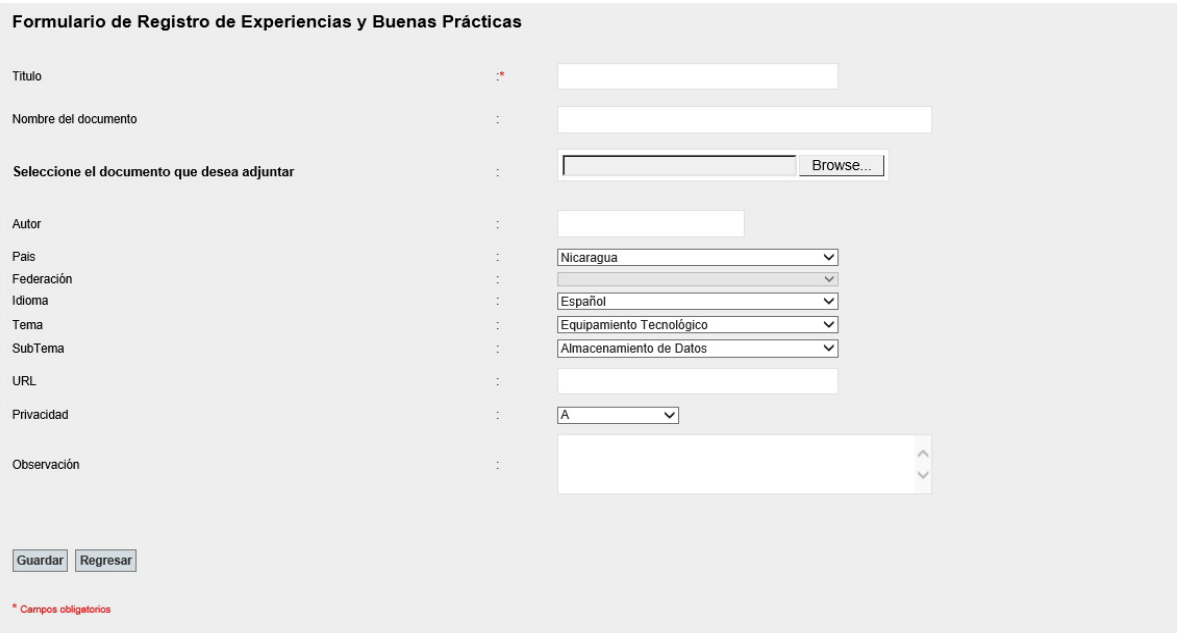

#### o **Interfaz para seleccionar experiencias y buenas prácticas para modificarla.**

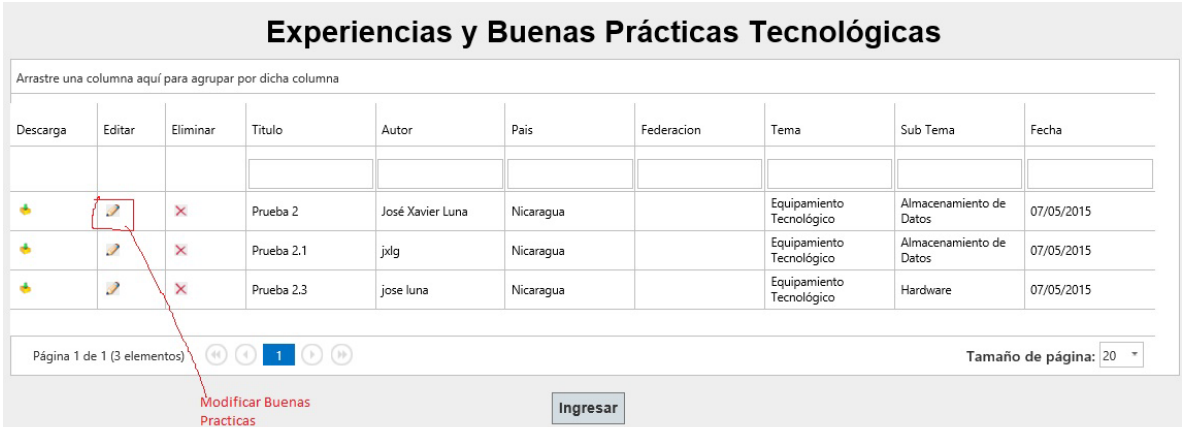

# o **Interfaz para modificar experiencias y buenas prácticas**

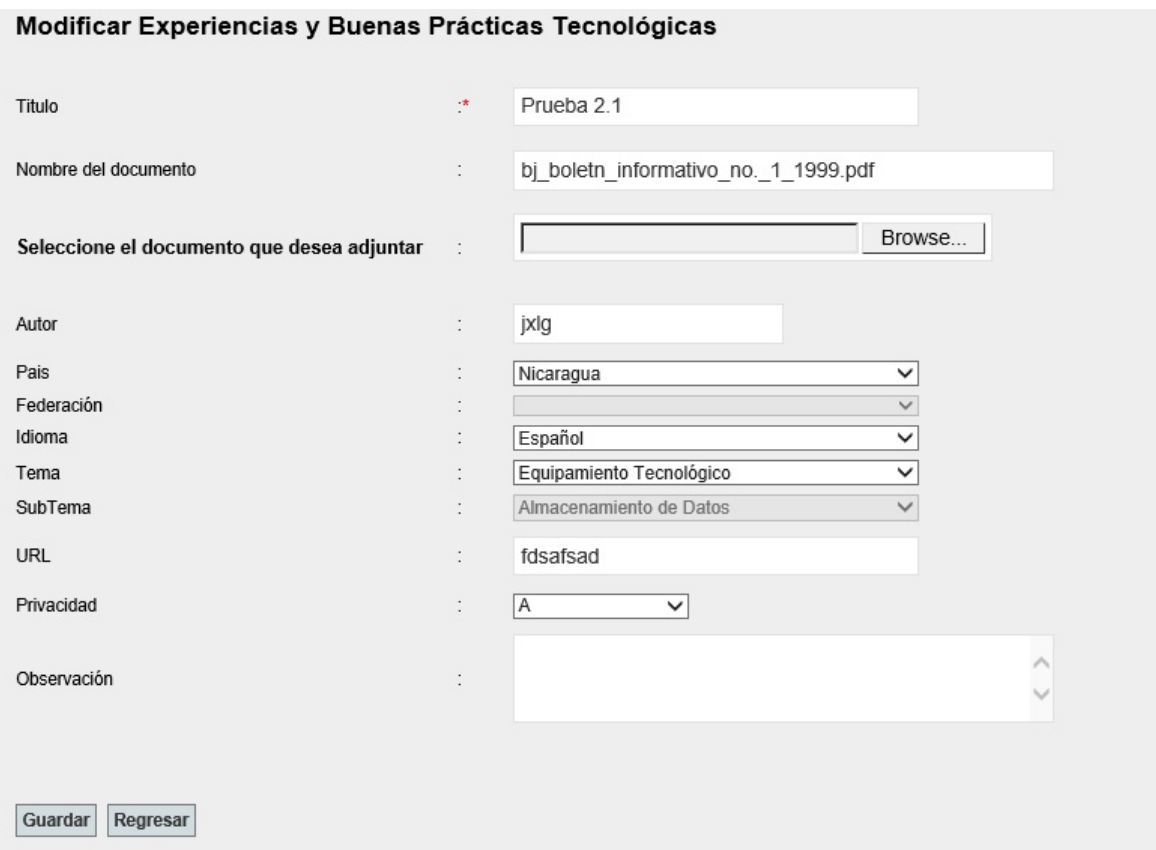

# o **Interfaz para eliminar experiencias y buenas prácticas**

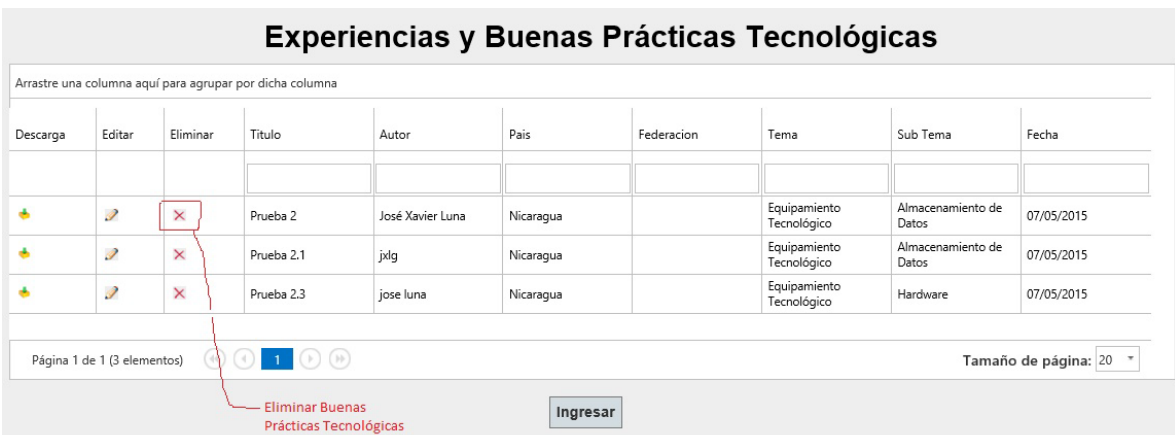

• **Interfaz de ingreso de Proyectos IT:** De igual manera para cargar los proyectos IT se selecciona el formulario de carga de proyectos IT en el Menú principal -> Carga de Información -> Carga de Proyectos IT y se da click al botón Ingresar.

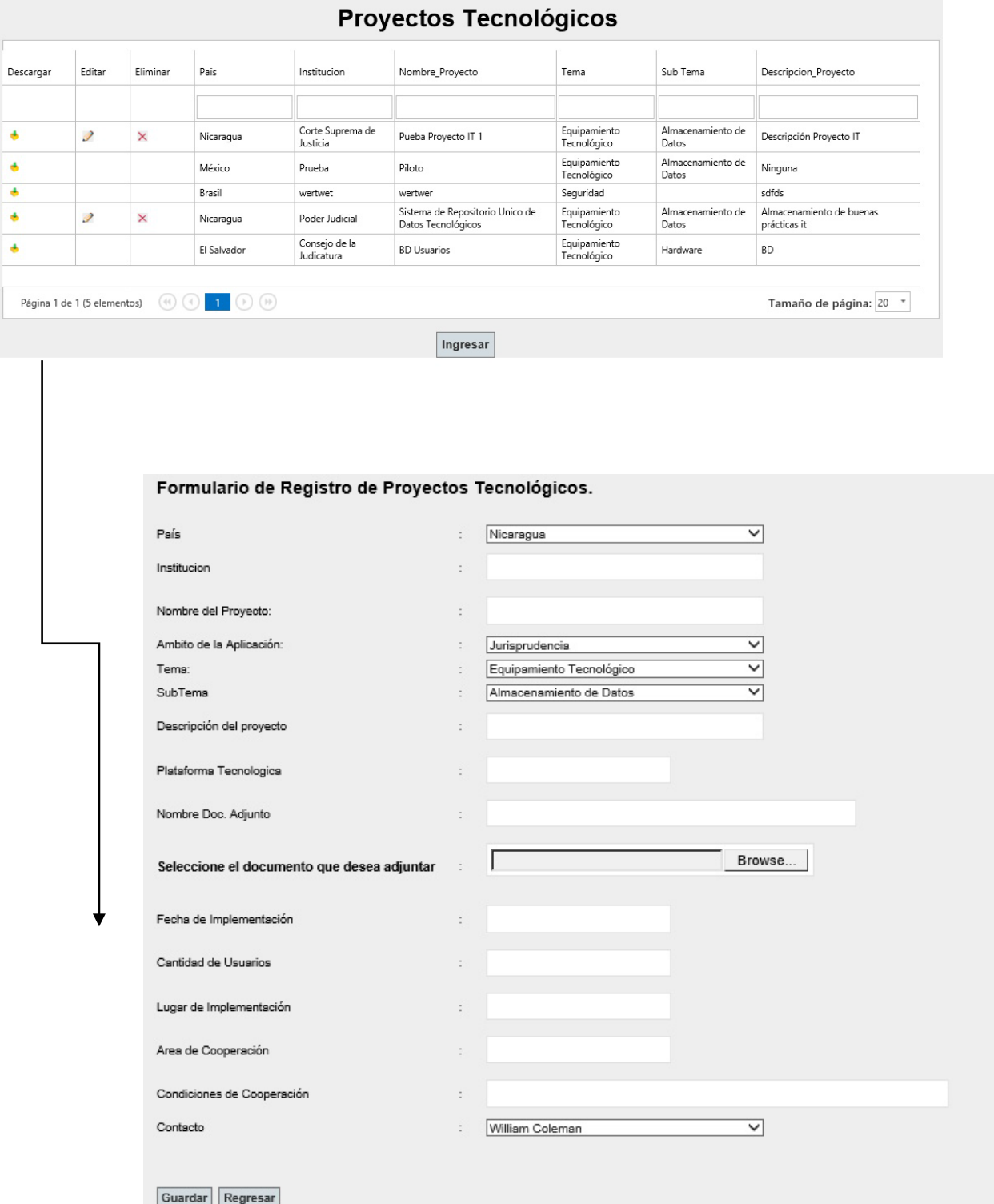

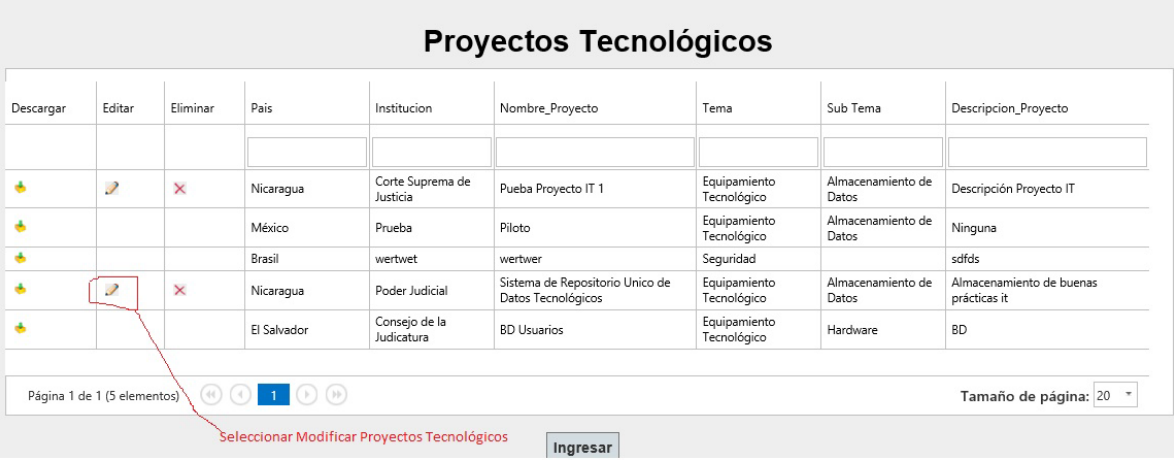

• **Interfaz de seleccionar para modificar y eliminar proyectos IT**

# • **Interfaz modificar y eliminar de proyectos IT**

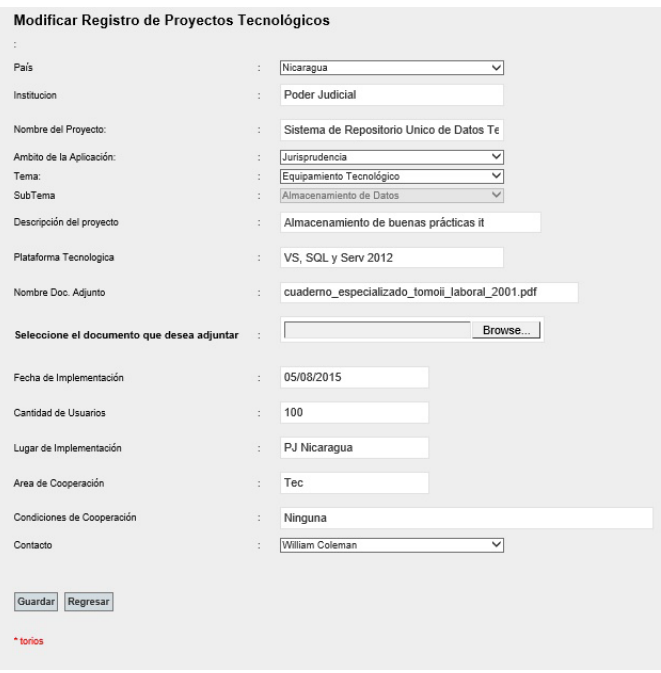

## <span id="page-12-0"></span>**3.8.2 Carga de la Información Remitida**

Según la información que se desee cargar en el sistema se utilizara los diferentes módulos que tiene el sistema SIRUNIT.

- Crear nuevo Usuario: Menú Principal -> Seguridad ->Usuarios
- Crear nueva Acción: Menú Principal -> Seguridad -> Listado de las acciones a realizar en el sistema SIRUNIT
- Crear nuevo Grupo: Menú Principal -> Seguridad -> Grupos
- Asignar Usuario a Grupo: Menú Principal -> Seguridad -> Asignar Usuarios a Grupos
- Asignar Permisos a los Grupos: Menú Principal -> Seguridad -> Asignar Permisos a los Grupos
- Crear nuevo País: Menú Principal -> Catálogos -> Países
- Crear nuevo Cargo: Menú Principal -> Catálogos -> Cargos
- Crear nuevo Idiomas: Menú Principal -> Catálogos ->Idiomas
- Crear nuevo Temas: Menú Principal -> Catálogos ->Temas
- Crear nuevo Subtemas: Menú Principal -> Catálogos ->Subtemas
- Crear nuevo Federaciones: Menú Principal -> Catálogos ->Federaciones
- Crear nuevo Ámbitos de la Aplicación: Menú Principal -> Catálogos >Ámbitos de la Aplicación
- Carga de Buenas Prácticas: Menú Principal-> Carga de Información -> Carga de Buenas Prácticas
- Carga de Proyectos IT: Menú Principal-> Carga de Información ->Carga de Proyectos IT

#### <span id="page-12-1"></span>**3.8.3 Mantenimiento de la información estructural del sistema**

La información estructural del sistema contempla sobre todo el módulo de carga de la información el cual contiene la información pertinente a la carga de Buenas Prácticas y a la carga de Proyectos IT que será alimentando por el encargado de cada país.

#### <span id="page-12-2"></span>**3.8.4 Mantenimiento de la información básica del sistema**

La información básica contempla el módulo de Catálogos el cual contienen la información que sirve como insumo para la carga de información, este se alimentara por la persona encargada de actualizar este módulo.

# <span id="page-13-0"></span>**3.8.5 Seguridad**

El sistema SIRUNIT tiene un módulo de seguridad que permite crear grupos (roles), usuarios, acciones, poder asignar roles a los usuarios y definir los permisos pertinentes a cada rol para poder restringir los accesos al mismo. Al entrar al sistema se solicita antes de ingresar usuario y contraseña de tal manera evitar que cualquier persona ajena al sistema pueda tener acceso sin antes haberse ingresado sus datos y definirle permisos al mismo.

# <span id="page-13-1"></span>**3.8.6 Identificación y Autentificación**

Para poder acceder al sistema se requiere autenticar al usuario, se solicita usuario y contraseña para poder validar si el usuario se encuentra registrado en el sistema para poder hacer uso del mismo.

# <span id="page-13-2"></span>**3.8.7 Control de acceso**

Los accesos a las diferentes partes del sistema se definen por los permisos otorgados a cada rol al cual un determinado usuario pertenece de tal manera que poder evitar que ciertos usuarios accedan a información no autorizada. La persona encargada de controlar el acceso al SIRUNIT es el usuario que tiene el rol de administrador.

# <span id="page-13-3"></span>**3.8.8 Cifrado de los contenidos (si lo hay)**

La información en el SIRUNIT que tiene cifrado es la contraseña, la contraseña es codificada antes de enviarse al servidor, el algoritmo de codificación que se utiliza es el MD5, el cual codifica el texto en código hash el cual no tiene un método de reversa es decir se codifica el texto plano a hash pero no de hash a texto plano, lo cual permite tener más seguridad en el manejo de las contraseñas.

# <span id="page-13-4"></span>**3.8.9 Registro de Auditoría**

EL sistema SIRUNIT cuenta con una tabla de auditoria la cual almacena las diferentes operaciones que se realicen sobre las tablas que se deseen auditar, esta información contiene: Operación realizada (Agregar, Modificar, Eliminar), tabla afectada, campo afectado, valor original, valor nuevo, Usuario que realiza la operación y fecha de la operación.